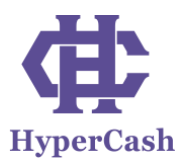

# **HyperCash Omni Protocol Public Test Operation Manual**

### ◆ **Environmental construction**

- 1. Download **hcd**, **hcwallet**, and **hcOMNI** by means of:
	- **a) Binary files**  <https://github.com/HcashOrg/hcOMNI/releases/tag/RC1.0>

OR

**b) Source code**  hcd: https://github.com/HcashOrg/hcd/tree/omnibranch

hcwallet: https://github.com/HcashOrg/hcwallet/tree/omnibranch hcOMNI: https://github.com/HcashOrg/hcOMNI

2. Modify the **hcd** configuration file, enter **"%localappdata%"** in the command line, open the **Hcd** folder (if there is no hcd folder, you will need to first start hcd (after which a folder will generate automatically), then open the **hcd.conf** file, find **"addrindex=1"** and **"txindex=1"** , and remove the **";"** in front of both **"addrindex=1"** and **"txindex=1"**. See below:

```
: Build and maintain a full hash-based transaction index which makes all
; transactions available via the getrawtransaction RPC.
txindex=1; Build and maintain a full address-based transaction index which makes the
; searchrawtransactions RPC available.
addrindex=1
```
3. Start **hcd** with the following command:

Hcd --testnet -u admin -P 123

4. Start **hcwallet** with the following command;

hcwallet --testnet -u admin -P 123 --hcusername admin --walletpass 123 --hcpassword 123

5. Create a new wallet address using the following command:

hcctl --testnet -u admin -P 123 --wallet getnewaddress

6. Ope[n https://faucet.h.cash/requestfaucet,](https://faucet.h.cash/requestfaucet) paste your newly generated address (from step 5) into the fillable bar and click the 'send' button to receive 2 HC. **\*Note\*** This is the recommended way to continue receiving test HC.

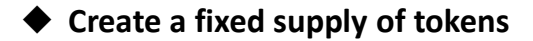

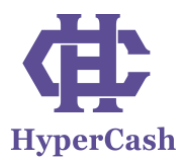

1. Issue 1,000,000 tokens with the following command:

Hcctl --testnet -u admin -P 123 --wallet omni\_sendissuancefixed "TsSmoC9HdBhDhq4ut4TqJY7SBjPqJFAPkGK" 2 1 0 "Companies""Bitcoin Mining""Quantum Miner""""""1000000"

2. Use the following command to query whether the issuance was successful. If a new block is generated, this confirms the issuance.

Hcctl --testnet -u admin -P 123 --wallet omni\_listproperties

3. If the issuance is successful, a corresponding **propertyid** will be generated (**propertyid** is the token property ID, which is used to distinguish different types of tokens). From here you can transfer 1000 Omni tokens to two specified addresses through the following command:

Hcctl --testnet -u admin -P 123 --wallet omni\_send TsSmoC9HdBhDhq4ut4TqJY7SBjPqJFAPkGK Tsbi4Wq9xG7YHwnqWGV17fFDYBrPvmhr7hg 2147483651 1000

4. You can then query the balance of the two addresses through the following command. **\*Note\*** Like above, this also requires a new block.

Hcctl --testnet -u admin -P 123 --wallet omni\_getbalance TsSmoC9HdBhDhq4ut4TqJY7SBjPqJFAPkGK 2147483651

Hcctl --testnet -u admin -P 123 --wallet omni\_getbalance Tsbi4Wq9xG7YHwnqWGV17fFDYBrPvmhr7hg 2147483651

### ◆ **Create a manageable supply of tokens**

Manage the token supply with the following commands:

1. Create a **propertyid: \*Note\*** ensure the address belongs to the token manager.

Hcctl --testnet -u admin -P 123 --wallet omni\_sendissuancemanaged "TsSmoC9HdBhDhq4ut4TqJY7SBjPqJFAPkGK"2 1 0 "Companies1""Bitcoin Mining1""Quantum Miner1"""""

2. Similar to the above section, use the following command to check whether the **propertyid** has been generated:

Hcctl --testnet -u admin -P 123 --wallet omni\_listproperties

3. View **propertyid** details with the following command:

Hcctl --testnet -u admin -P 123 --wallet omni\_getproperty 2147483817

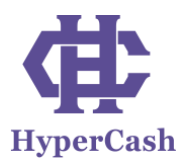

4. 1000 Omni tokens can be issued to a specified address through the following command: **\*Note\*** The former stated address is the managers, and the latter is the address of the tokens.

Hcctl --testnet -u admin -P 123 --wallet omni\_sendgrant "TsSmoC9HdBhDhq4ut4TqJY7SBjPqJFAPkGK" "Tsbi4Wq9xG7YHwnqWGV17fFDYBrPvmhr7hg" 2147483817 1000

5. View the details of the token issuance through the following command:

Hcctl --testnet -u admin -P 123 --wallet omni\_getgrants 2147483817

6. Check the balance of the specified address (as stated in step 4) through the following command:

Hcctl --testnet -u admin -P 123 --wallet omni\_getbalance Tsbi4Wq9xG7YHwnqWGV17fFDYBrPvmhr7hg 2147483817

7. Refer to "**Create a fixed supply of tokens**" (Step 3) for details regarding token trading.

#### ◆ **How to withdraw a manageable supply of tokens**

1. Users can withdraw 1000 manageable supply tokens through the following command: \***Note**\* Only tokens from the managers address can be recalled.

Hcctl --testnet -u admin -P 123 --wallet omni\_sendrevoke TsSmoC9HdBhDhq4ut4TqJY7SBjPqJFAPkGK 2147483817 1000

2. View withdraw details through the following command:

Hcctl --testnet -u admin -P 123 --wallet omni\_getgrants 2147483817

### ◆ **How to Create Crowdfunded Tokens (i.e. HC and Omni tokens swap)**

1. Users can obtain Omni tokens automatically to their own address by sending HC tokens to the manager address through the following command:

Hcctl --testnet -u admin -P 123 --wallet sendfromaddresstoaddress TsY5aGpApd5snxXm2yVMQ7AsXHzoK2kX1fo TsSmoC9HdBhDhq4ut4TqJY7SBjPqJFAPkGK 0.2

2. Find the exchanged (swapped) Omni tokens through the following command:

Hcctl --testnet -u admin -P 123 --wallet omni\_getbalance TsY5aGpApd5snxXm2yVMQ7AsXHzoK2kX1fo 2

3. Sell Omni tokens through the following command: **\*Note\*** The order will only be finalized when a buy order comes in.

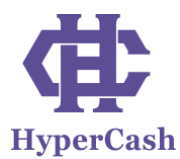

Hcctl --testnet -u admin -P 123 --wallet omni\_senddexsell TsY5aGpApd5snxXm2yVMQ7AsXHzoK2kX1fo 2 100 1 255 0.0002 1

4. Other users can buy Omni tokens through the following command:

Hcctl --testnet -u admin -P 123 --wallet omni\_senddexaccept TsiuTUYVEijspqRNqpKe9uf243k1AuAVjjE TsY5aGpApd5snxXm2yVMQ7AsXHzoK2kX1fo 2 20

Hcctl --testnet -u admin -P 123 --wallet sendfromaddresstoaddress TsiuTUYVEijspqRNqpKe9uf243k1AuAVjjE TsY5aGpApd5snxXm2yVMQ7AsXHzoK2kX1fo 0.2

5. Use the following command to query Omni token buy/sell details:

Hcctl --testnet -u admin -P 123 --wallet omni\_getbalance TsY5aGpApd5snxXm2yVMQ7AsXHzoK2kX1fo 2

## ◆ **How to create a crowdfunded token (A-type Omni token swapped with B-type Omni token)**

1. Start a crowdfunding transaction through the following command:

Hcctl --testnet -u admin -P 123 --wallet omni\_sendissuancecrowdsale " TsSmoC9HdBhDhq4ut4TqJY7SBjPqJFAPkGK" 1 1 0 "Comp" "Btc" "Quantum" "" "" 1 "100" 1546275661 30 15

2. Send the A-type token to the addressin the previous step through the following command: \*Note\* When the transaction is completed, the user will receive B-type Omni tokens in return.

Hcctl --testnet -u admin -P 123 --wallet omni\_send TsY5aGpApd5snxXm2yVMQ7AsXHzoK2kX1fo TsSmoC9HdBhDhq4ut4TqJY7SBjPqJFAPkGK 5 1000

3. Find the Omni token in the address by the following command

Hcctl --testnet -u admin -P 123 --wallet omni\_getbalance TsiuTUYVEijspqRNqpKe9uf243k1AuAVjjE 2

### ◆ **Main API description**

◆ **omni** send

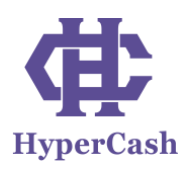

### Create and broadcast a simple send transaction. Arguments as below:

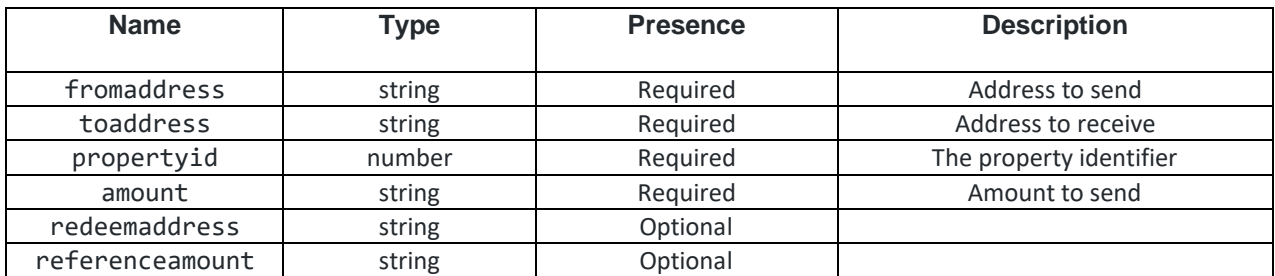

# ◆ **omni\_getbalance**

Returns the token balance to a specified address and propertyid. Arguments as below:

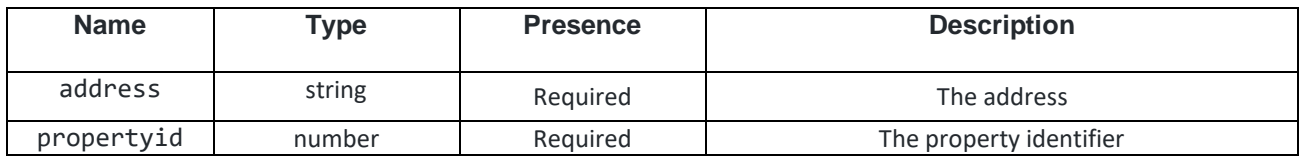

## ◆ **omni\_sendissuancefixed**

Creates a new fixed supply token. Arguments as below:

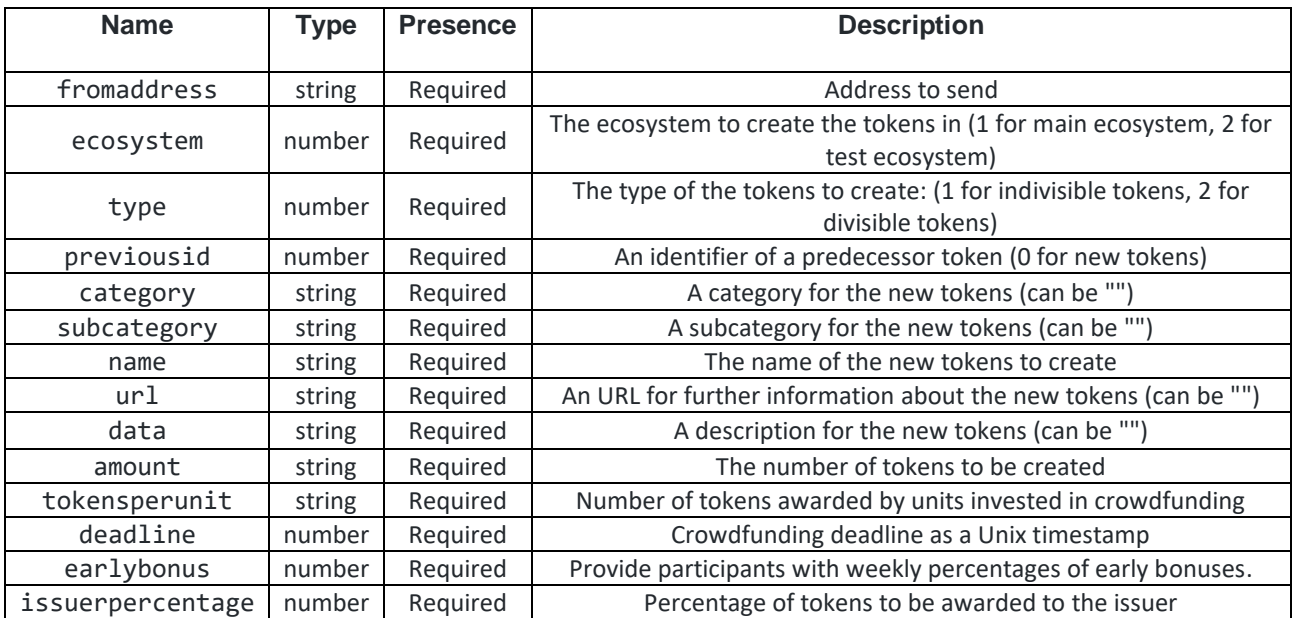

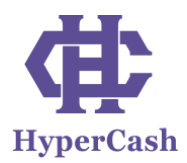

# ◆ **omni\_sendissuancemanaged**

Creates a manageable supply of tokens. Arguments as below:

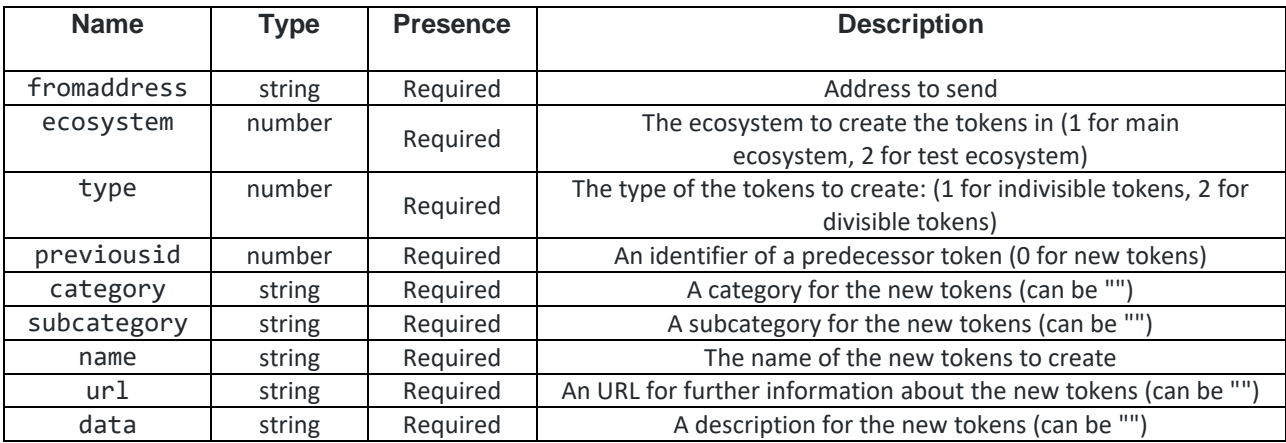

# ◆ **omni\_sendissuancecrowdsale**

Creates crowdfunded tokens. Arguments as below:

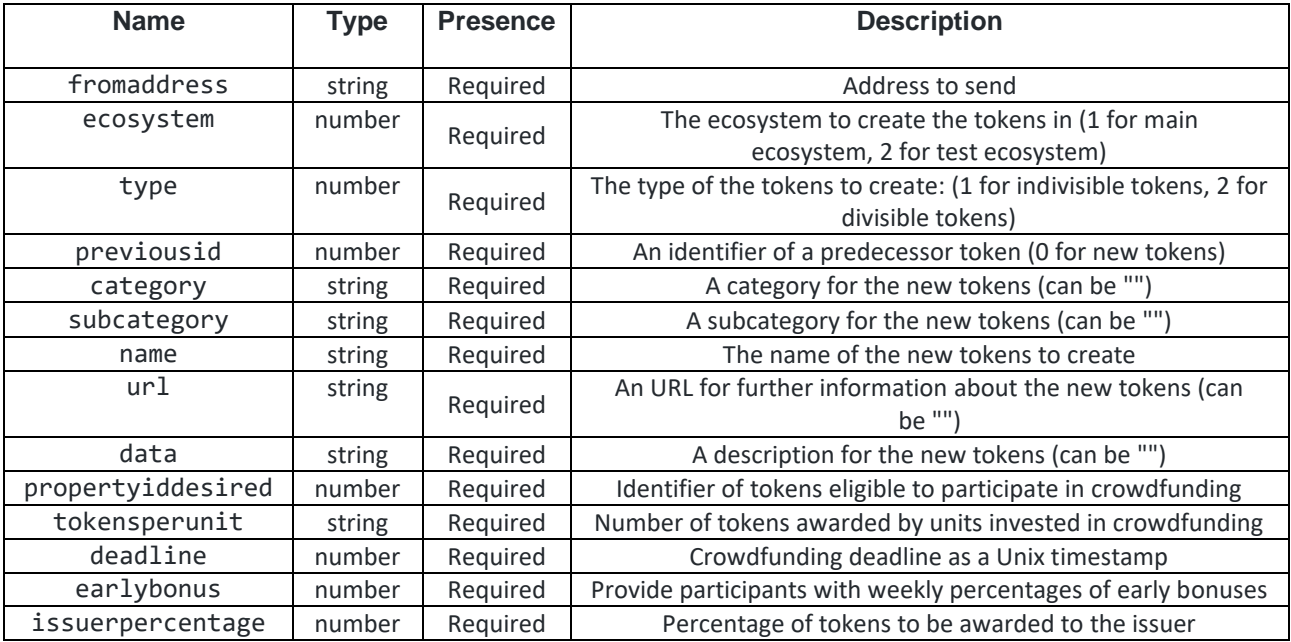